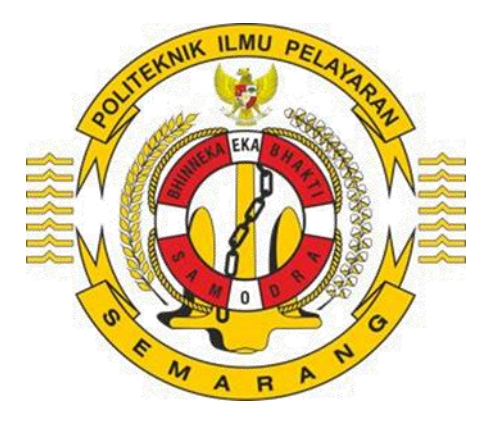

# **PENGHITUNGAN BAHAN BAKAR DENGAN APLIKASI**  *MICROSOFT EXCEL* **DI KM.AWU**

# **SKRIPSI**

**Untuk memperoleh gelar Sarjana Terapan Pelayaran pada** 

**Politeknik Ilmu Pelayaran Semarang**

**Oleh**

**IKHLAS IMAM MAHENDRA NIT. 561911217247 T**

R

A

**PROGRAM STUDI TEKNIKA DIPLOMA IV POLITEKNIK ILMU PELAYARAN SEMARANG 2023**

# **HALAMAN PERSETUJUAN**

# **PENGHITUNGAN BAHANBAKAR DI KM. AWU DENGAN METODE**  *EXCEL*

Disusun Oleh :

# **IKHLAS IMAM MAHENDRA NIT. 561911217247 T**

Telah disetujui dan diterima, selanjutnya dapat diujikan di depan Dewan Penguji Politeknik Ilmu Pelayaran Semarang

EK.

Semarang,  $\sqrt{2023}$ 

Dosen Pembimbing I Dosen Pembimbing II Materi **Metodelogi dan Penulisan** 

**Pembina(IV/a) Pembina(IV/a)**

**Dr. F. PAMBUDI W, M. T Dr. Capt. ILHAM A, S. Si, T, M. M. Mar**

**NIP. 196411261999031002 NIP. 197911292005021001**

Þ.

Mengetahui

 $\eta_{d}$ 

Ketua Program Studi Teknika Politeknik Ilmu Pelayaran Semarang

**AMAD NARTO, M.Pd, M.Mar.E Pembina (IV/a) NIP. 19641212 199808 1 001**

# **HALAMAN PENGESAHAN**

Skripsi dengan judul" Penghitungan bahan bakar di KM. Awu dengan metode *Excel* " karya,

Nama : IKHLAS IMAM MAHENDRA

NIT : 561911217247 T

Program Studi : TEKNIKA

Telah dipertahankan di hadapan Panitia Penguji Skripsi Prodi Telnika, Politeknik

Ilmu Pelayaran Semarang pada hari ................., tanggal ..............................

Semarang, ............................2023

# EKA **PENGUJI**

Penguji I : DIDIK DWI SUHARSO, S.Si.T, M.Pd Penata TK.I(III/C) NIP.19770920 2009121001

Penguji II : Dr.F.PAMBUDI W., M.T Pembina, (IV/a) NIP. 196411261999031002

Penguji III : M.SAPTA HERIYAWAN, S.Kom., M.Si Penata (III/c) NIP.198609262006041001

 $\eta_{d}$ 

. Mengetahui, Direktur Politeknik Ilmu Pelayaran Semarang

Þ.

# Dr.Capt.TRI CAHYADI, M.H.,M.Mar.

# Pembina TK I (IV/b)

# NIP. 197307041998031001

# **PERNYATAAN KEASLIAN**

Yang bertandatangan di bawah ini:

Nama : IKHLAS IMAM MAHENDRA NIT : 561911217247 T Program Studi : TEKNIKA

A M

Skripsi dengan judul "Penghutngan bahan bakar di KM.Awu dengan metode *Excel*" karya,Dengan ini saya menyatakan bahwa yang tertulis dalam skripsi ini benarbenar hasil karya (penelitian dan tulisan) sendiri, bukan jiplakan dari karya tulis orang lain atau pengutipan dengan cara-cara yang tidak sesuai dengan etika keilmuan yang berlaku, baik sebagian atau seluruhnya. Pendapat atau temuan orang lain yang terdapat dalam skripsi ini dikutip atau dirujuk berdasarkan kode etik ilmiah. Atas pernyataan ini saya siap menanggung resiko/sanksi yang dijatuhkan apabila ditemukan adanya pelanggaran terhadap etika keilmuan dalam karya ini.

Semarang,  $\sqrt{2023}$ 

Þ.

Yang membuat pernyataan,

**IKHLAS IMAM MAHENDRA NIT. 561911217247 T .**

А

R

#### **MOTO DAN PERSEMBAHAN**

# **Moto:**

- 1. Orang tua adalah segalanya, tiada kasih dan doa yang paling indah selain doa kedua orang tua. Maka jangan kecewakan harapan mereka akan kesuksesanmu di masa depan.
- 2. Tidak ada yang terlambat untuk berubah menjadi yang lebih baik, dan jangan takut untuk melakukan perubahan. Karena kalau kita tidak pernah melakukannya kita tidak akan pernah tahu apa yang akan terjadi.

EKA

# **Persembahan:**

1. Kedua orang tua penulis, Bapak Saimin dan Ibu Wiwik Sumarni

А

2. Dosen pembibing, Dr. F. Pambudi Widiatmaka, M. T dan Dr. Capt. Ilham

is,

þ.

R

Ashari, S. Si, T, M. Mar

3. Almamater saya, Politeknik Ilmu Pelayaran Semarang

E M

#### **PRAKATA**

Alhamdulillah, segala puji syukur saya panjatkan kehadirat Allah SWT, Tuhan Yang Maha Esa, yang Maha Pengasih lagi Maha Penyayang atas segala rahmat yang telah dilimpahkan kepada hamba-Nya sehingga Skripsi ini dapat terselesaikan dengan baik.

Skripsi ini mengambil judul "Penghitungan bahan bakar di KM.Awu dengan metode *Excel*" yang terselesaikan berdasarkan data-data yang diperoleh dari hasil penelitian selama satu tahun praktek laut di perusahaan PT.PELAYARAN NASIONAL INDONESIA (PELNI)

Dalam usaha menyelesaikan Penulisan Skripsi ini, dengan penuh rasa hormat Penulis menyampaikan ucapan terimakasih kepada pihak-pihak yang telah memberikan bimbingan, dorongan, bantuan serta petunjuk yang berarti. Untuk itu pada kesempatan ini Penulis menyampaikan ucapan terimakasih sebanyakbanyaknya kepada:

- 1. Bapak Dr. Capt. Tri Cahyadi, M. H. M. Mar., selaku Direktur Politeknik Ilmu Pelayaran Semarang.
- 2. Bapak Amad Narto, M. Pd, M. Mar E selaku kepala program studi Teknika PIP Semarang. Seluruh dosen di PIP Semarang yang telah memberikan bekal ilmu pengetahuan yang sangat bermanfaat dalam membantu proses penyusunan skripsi ini.
- 3. Bapak Dr. F. Pambudi Widiatmaka, M. T, selaku Dosen Pembimbing Materi Penulisan Skripsi telah memberi dukungan, bimbingan, dan pengarahan dalam penyusunan dalam Skripsi ini.
- 4. Bapak Dr. Capt. Ilham Ashari, S. Si, T, M. Mar., selaku Dosen Pembimbing Metode Penulisan Skripsi yang telah memberikan dukungan, bimbingan, dan pengarahan dalam penyusunan Skripsi ini.
- 5. Bapak dan ibu Dosen yang dengna sabar memberi pengarahan dan bimbingan selama peneliti menimba ilmu di Politeknik Ilmu Pelayaran Semarang.
- 6. Bapak Saimin dan Ibu Wiwik Sumarni selaku orang tua penulis yang telah banyak berkorban demi anaknya. D,
- 7. Perusahaan PT.PELAYARAN NASIONAL INDONESIA (PELNI) yang telah memberikan kesempatan kepada penulis untuk melaksanakan praktek laut.
- 8. *Crew* KM. Awu yang telah memberikan ilmu pengentahuan dan membimbing penulis selama praktek laut.
- 9. Teman-teman angkatanku LVI dan khusunya Teknika VIII B yang selalu membantu memberikan pemikirannya sehingga skripsi ini terselesaikan.

Akhirnya, dengan segala kerendahan hati Penulis menyadari masih banyak terdapat kekurangan-kekurangan, sehingga Penulis mengharapkan adanya kritik dan saran yang bersifat membangun demi kesempurnaan Skripsi ini. Akhir kata Penulis berharap agar penelitian ini bermanfaat bagi seluruh pembaca.

R

А

Ли

Semarang, 2023

D.

**Penulis** 

# **IKHLAS IMAM MAHENDRA NIT. 561911217247 T .**

# **DAFTAR ISI**

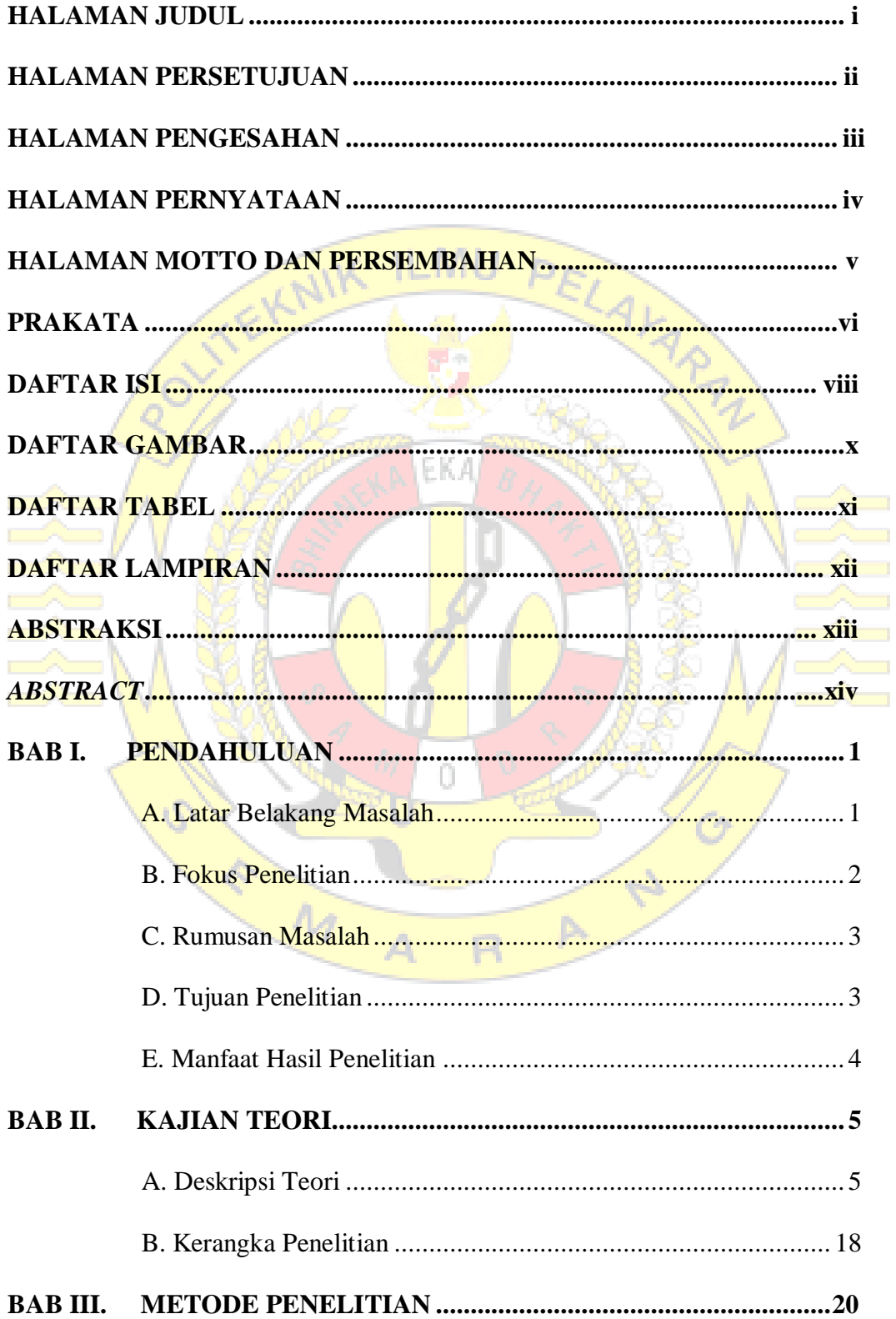

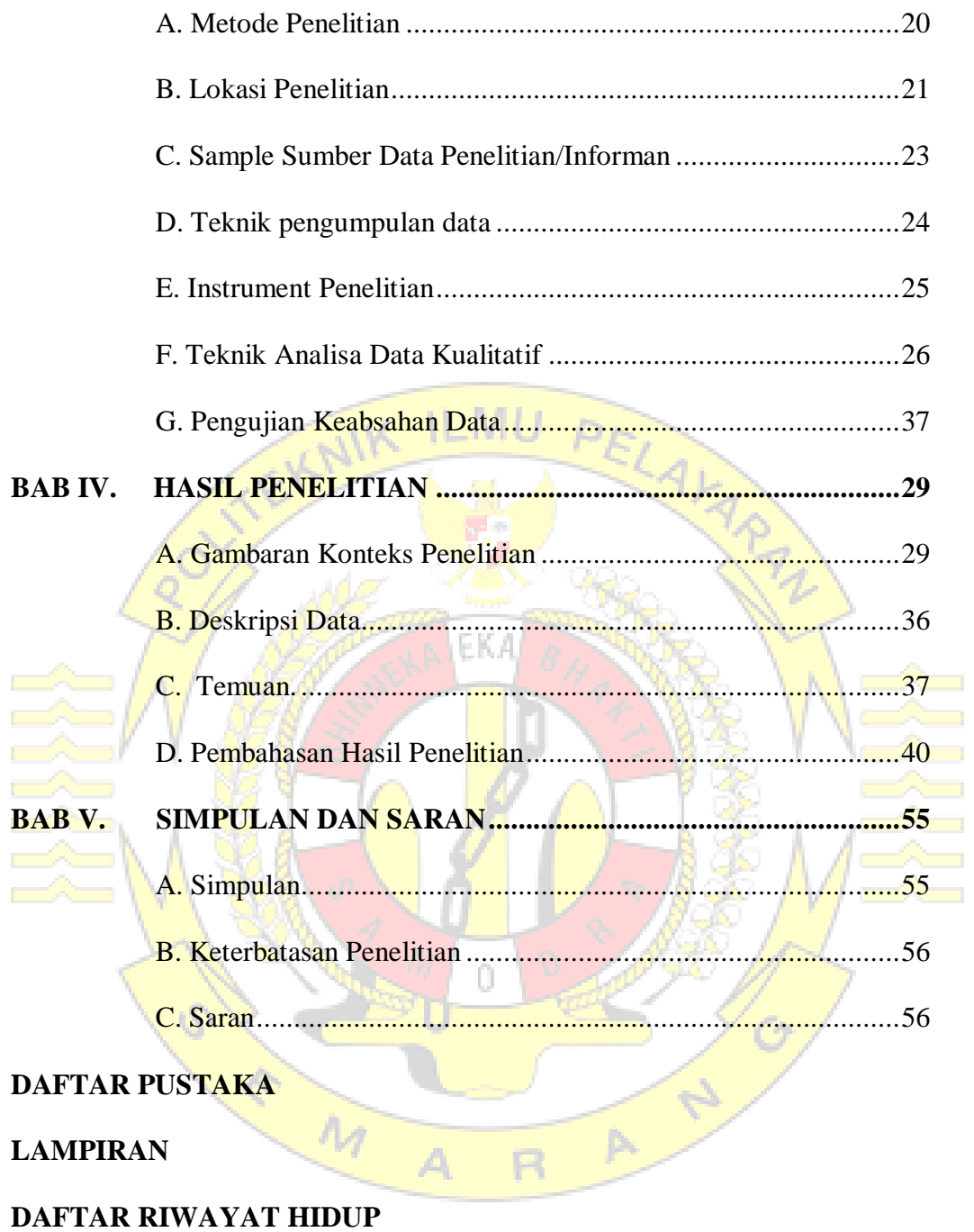

# **DAFTAR GAMBAR**

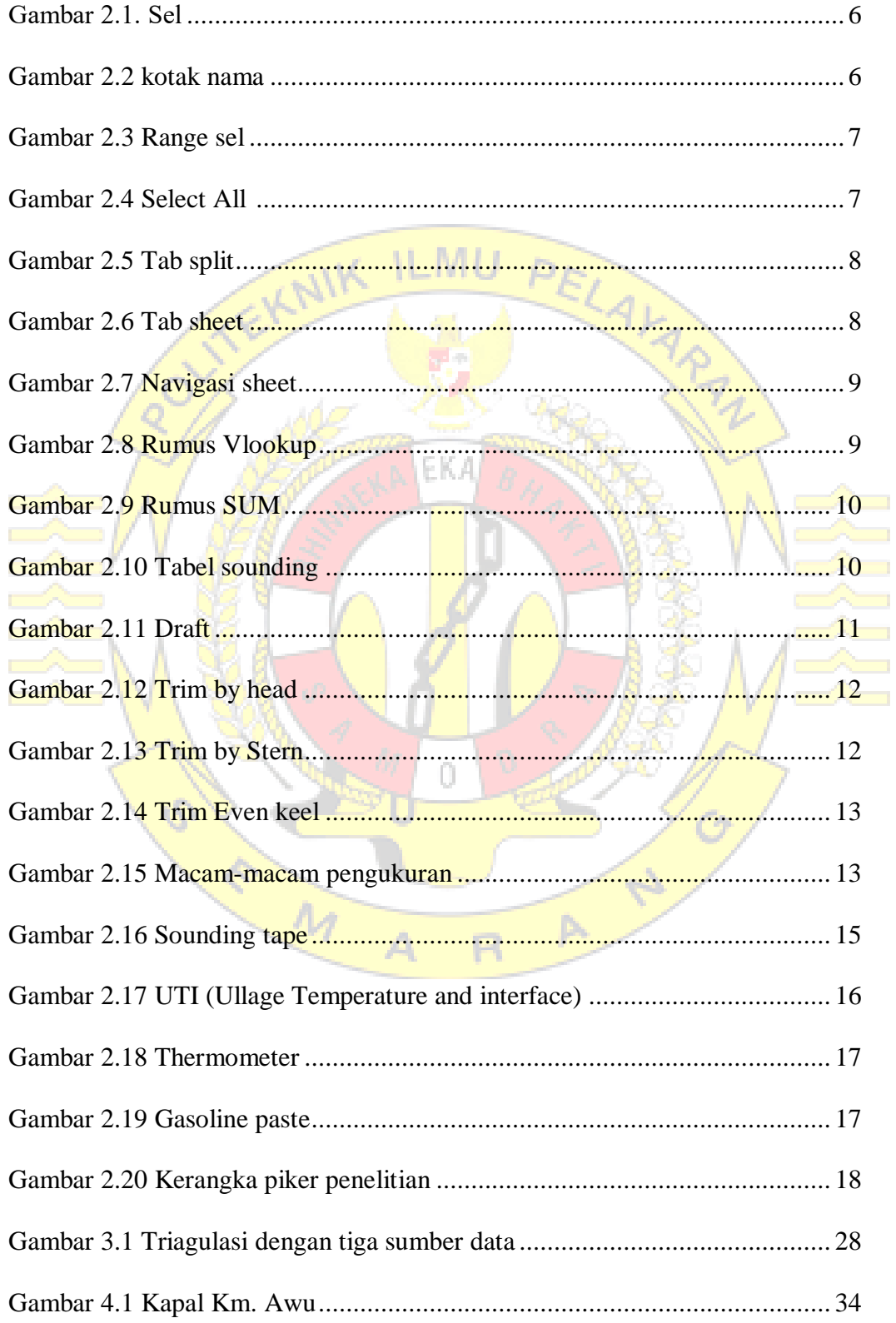

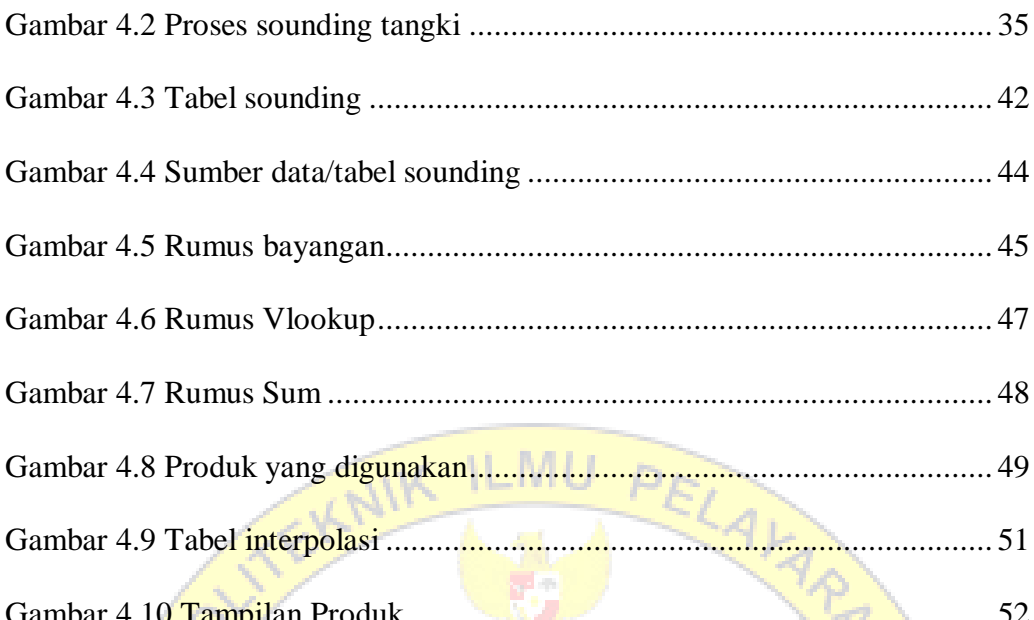

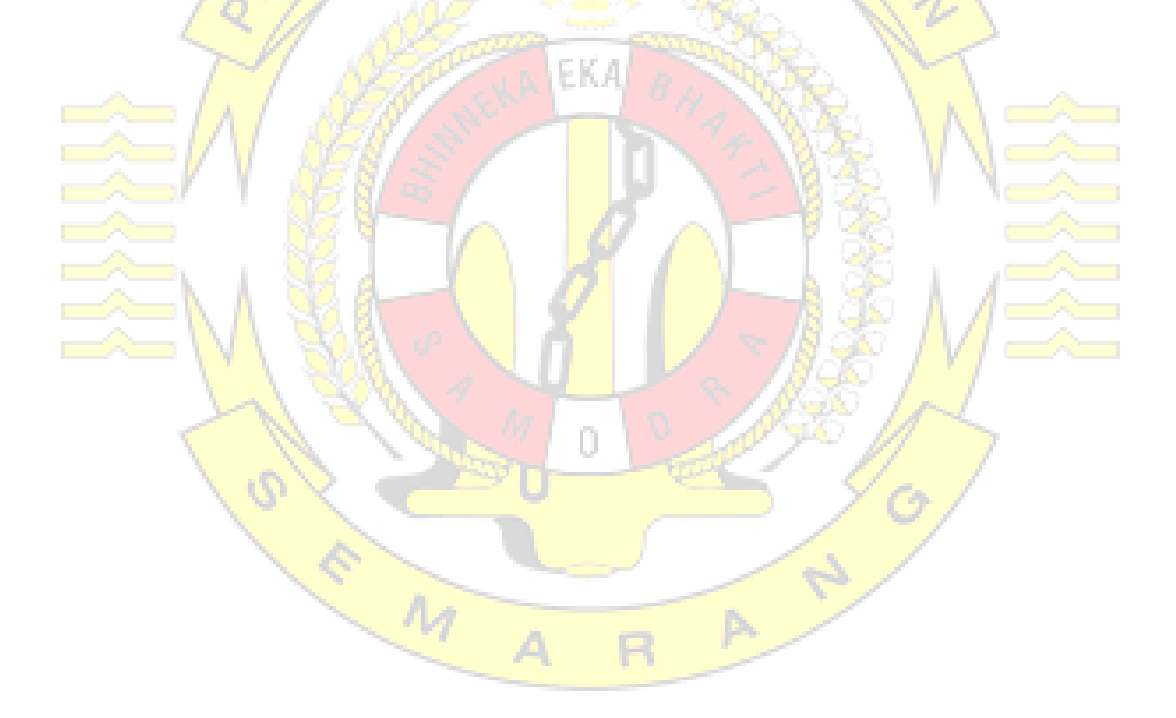

# **DAFTAR LAMPIRAN**

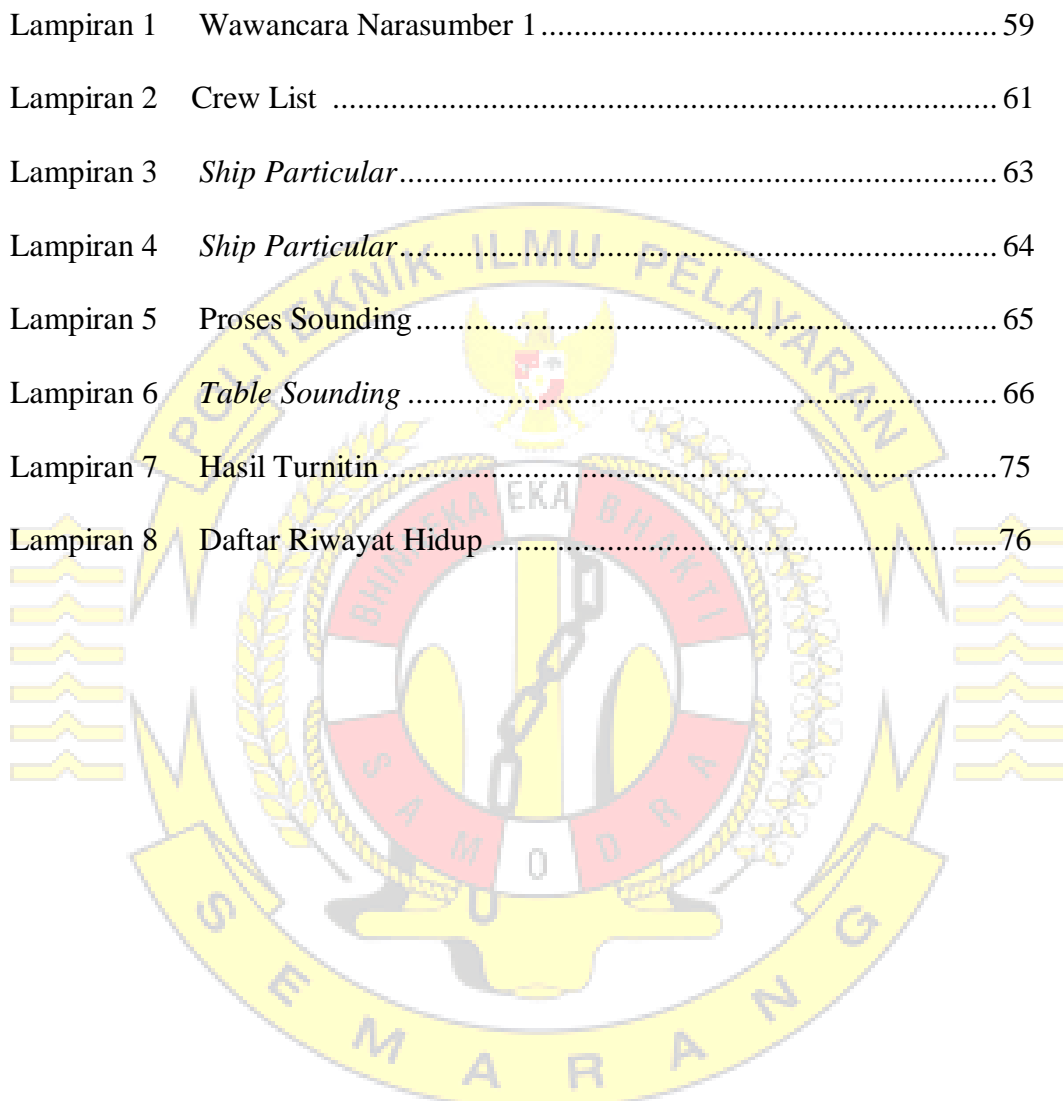

#### **ABSTRAKSI**

**Mahendra, Ikhlas Imam,** 2023,561911217247 T."*Penghitungan bahan bakar di KM.Awu dengan metode excel".* Skripsi. Program Diploma IV, Program Studi Teknika, Politeknik Ilmu Pelayaran Semarang, Pembimbing I: Dr. F. Pambudi Widiatmaka, M. T. M. Mar E, Pembimbing II: Dr.Capt.Ilham Ashari, S. Si, T, M. M. Mar

Menghitung bahan bakar pada tangki kapal adalah pekerjaan yang biasa dilaksanakan, buat menerima figure atau volume cairan pada tangki, kita perlu memperhatikan koreksi atau interpolasi trim & kemiringan yang tertera pada table soundingan sebagai akibatnya volume yang kita hitung lebih seksama. pada penghitungan bahan bakar pada tangki kapal kita harus mengetaui mekanismenya, satunya melihat draft atau jarak tegak yang diukur berasal dasar kapal hingga dengan bidang bagian atas air, serta pula menghitung trim atau perbedaan antara draft depan di haluan menggunakan draft belakang di buritan (sudut kemiringan secara membujur). *Microsoft excel* ialah cara aplikasi di *Microsoft Office* yang dikhususkan buat pengolahan data berupa nilai, nomor atau formula, program ini masuk dalam kategori system lbr sebar (spreadsheet). *Excel* dilengkapi menggunakan kemampuan serta fitur yg tidak dimiliki oleh software pengolah nomor lain. Microsoft excel merupakan software yang sangat baik digunakan terutama dalam hal perhitungan yg berafiliasi dengan angka, dikarenakan hasilnya akan cepat serta optimal, software *Microsoft excel* jua sangat praktis dioperasikan memakai fasilitas dan tampilan yang menarik memudahkan orang buat memahaminya, sehingga mampu menghitung serta menganalisa data secara professional.

Penelitian ini menggunakan metode deskriptif kualitatif dengan *metode Excel,* Untuk pengumpulan data dilakukan dengan observasi, wawancara, dan dokumentasi. Teori yang ada tentang pengunaan *aplikasi microsofst excel*

hasil penelitian yang diperoleh dapat diambil kesimpulan bahawa dari penghitungan bahan bakar secara manual memang lebih sulit dan memerlukan waktu yang relatif lama dan hasil yang diperoleh dari hasil penghitungan secara manual kurang maksimal.Oleh karena itu diperlukan sebuah pengembangan yang bersifat membantu dan memper mudah dalam pekerjaan tersebut, dengan adanya sedikit pemahan mengenai *Microsoft Excel* yang nantinya akan dikombinasikan dengan data-data yang tersedia makan akan tercipta sebuah pengembangan yang sangat membantu engineer dikapal dalam melaksanakan pekerjaan pengolahan data yang berhubungan dengan aplikasi *Microsoft Excel* tersebut.

**Katakunci** : *Microsoft excel, penghitungan bahan bakar,km.Awu.*

#### **ABSTRACTION**

**Mahendra**, **Ikhlas Imam**, 2023.561911217247 T. " *Calculation of fuel in KM.Awu with the excel method*". Thesis. Diploma IV Program, *Engineering Study Program*, Semarang Maritime Polytechnic, Supervisor I: Dr. F. Pambudi Widiatmaka, M. T., M. Mar.E., Advisor II: Dr. Capt. Ilham Ashari, S. Si, T, M. M. Mar

Calculating fuel in a ship's tank is a work that is usually carried out, to get a figure or volume of liquid in the tank, we need to pay attention to the trim & tilt correction or interpolation listed in the sounding table so that we calculate the volume more carefully. In calculating the fuel in the ship's tanks, we must know the mechanism, which only looks at the draft or vertical distance measured from the bottom of the ship to the top of the water, and also calculates the trim or the difference between the forward draft at the bow and the rear draft at the stern (the angle of inclination in general). longitudinal). Microsoft Excel is an application system in Microsoft Office that is devoted to data processing in the form of values, numbers or formulas. This program is included in the category of spreadsheet systems. Excel is equipped with capabilities and features that other number processing software does not have. Microsoft Excel is a very good software to use, especially in terms of calculations related to numbers, because the results will be fast and optimal, Microsoft Excel software is also very easy to operate using facilities and an attractive appearance that makes it easier for people to understand it, so they can calculate and analyze data in a professional manner.

This study used a qualitative descriptive method with the Excel method. Data collection was carried out by observation, interviews and documentation. Existing theories about the use of the Microsoft Excel application

From the research results obtained, it can be concluded that manually calculating fuel is indeed more difficult and requires a relatively long time and the results obtained from manual calculations are less than optimal., with a little understanding of Microsoft Excel which will later be combined with the available data, a development will be created that will greatly assist the engineers on board in carrying out data processing work related to the Microsoft Excel application.

**Keyword** : *Microsoft excel, Calculatin Ship fuel,Km.Awu*

## **BAB I**

# **PENDAHULUAN**

#### **A. Latar belakang**

Penghitungan bahan bakar dalam tangki kapal adalah tugas rutin dan perhatian yang harus diberikan pada interpolasi trim dan pitch atau interpolasi dalam tabel *sounding* guna menetapkan jumlah atau volume cairan di dalam tangki. Harap sesuaikan volume dengan lebih hati-hati. Guna menghitung bahan bakar dalam tangki kapal, perlu diketahui sebuah pengaturan yang hanya memperhitungkan draft atau jarak vertikal dari dasar ke permukaan air dan juga menilai selisih trim atau *forward draft* pada draft haluan dan buritan (sudut tepian tipikal).

Begitu diketahui kemiringannya, dimasukkannya ke dalam perhitungan tabel kebisingan tangki bahan bakar. Hal yang sama berlaku guna penilaian saat kapal bunker menggunakan *sounding*. Ada dua jenis *sounding*: *sounding* (menilai jarak antar sisi bawah tangki dan bagian atas kargo) dan *ullaging* (menilai permukaan kargo dengan top tank). Hasilnya dimasukkan ke dalam *spreadsheet Microsoft excel* dan dihitung sesuai dengan rumus guna mendapatkan hasil yang diinginkan.

*Microsoft excel* merupakan *software* yang khusus memanipulasi data dalam bentuk nilai, angka, atau rumus, termasuk dalam golongan sistem *spreadsheet*. *Microsoft excel* mempunyai fitur yang tidak dijumpai pada perangkat lunak numerik lainnya. *Microsoft excel* ialah perangkat lunak yang sangat bagus.

terutama dalam perhitungan dengan angka, karena hasilnya cepat dan luar

biasa. Software Ms. Excel juga sangat mudah dijalankan dengan fitur-fiturnya serta memiliki tampilan yang menarik dan mudah dipahami. Data bisa dihitung dan dianalisis secara efisien.

Situasi di atas menunjukkan pentingnya perhitungan bahan bakar kapal dengan perangkat lunak *Microsoft excel* untuk pemrosesan numerik yang lebih mudah dan itulah sebabnya peneliti sampai pada judul ini:

# "**MENGHITUNG BAHAN BAKAR DI KM.AWU DENGAN METODE EXCEL**"

FKA

#### **B. Fokus penelitian**

Peneliti mengimplementasikan penelitian pada salah satu kapal PT KM. AWU yang merupakan kapal penumpang milik perusahaan PT. Pelayaran Indonesia (PELNI), dipertimbangkannya jangkauan topik yang dapat didiskusikan oleh para peneliti semakin luas. Agar pembahasan lebih terarah dan mendalam, sebaiknya peneliti mempertimbangkan batasan subjek guna menetapkan topik yang akan diteliti. Dengan dipertimbangkannya wawasan yang diperoleh dari pengetahuan dan pengalaman, serta penelitian yang memakan waktu. Hal ini memungkinkan para peneliti guna mempersempit penelitian dan fokus pada perhitungan bahan bakar dan yang bepengaruh terhadap hasil dari perhitungan serta juga *sounding*an bahan bakar di kapal.

#### **C. Rumusan Masalah**

Tujuannya ialah guna mengidentifikasi masalah berlandaskan latar

belakang masalah yang dijelaskan. Oleh karena itu, penulis memprioritaskan identifikasi isu-isu kunci guna memfasilitasi diskusi dalam penulisan skripsi ini yaitu.:

- 1. Bagaimana upaya untuk menggabungkan hasil dari penghitungan manual dengan *Microsoft excel?*
- 2. Mencari rumus untuk menghitung bahan bakar kapal dengan mengunakan metode *Microsoft excel*? PELAI

# **D. Tujuan Penelitian**

Tujuan penelitian ini untuk mengeteahui dalam penghitungan bahan bakar dengan mengunakan metode *excel* guna mempermudah dalam proses penghitungan bahan bakar secara otomatis dan akurat dengan menggunakan microshoft *excel.* Berdasarkan pengalaman dan pengamatan peneliti selama melaksanakan pelatihan onboard dikapal, tujuan penelitian yang dikehendaki dalam pekerjaan ini yakni:

- 1. Guna memudahkan dan memperlancar pekerjaan menilai bahan bakar di kapal.Dan mengetahui apa penyebab dari kurang telitinya dalam penghitungan bahan bakar.
- 2. Untuk mengetahui upaya apa yang tepat untuk meningkatkan ketelitian dalam penghitungan bahan bakar.

#### **E. Manfaat Hasil Penelitian**

Hasil dari penelitian ini bertujuan guna membatu memberikan informasi atau memberi pengetahuan kepada pembaca yang ada di area pelayaran,

individu atau kelompok, meliputi:

1. Manfaat secara teoritis

Manfaat teoritis adalah maanfaat yang didapatkan dari hasil penelitian untuk keilmuan, menambah wawasan, dan mepermudah bagi pembaca dalam penghitungan bahan bakar secara otomatis menggunakan microshoft *excel*. PELAI ILMU

2. Manfaat Secara Praktis

 $\Lambda_d$ 

Manfaat secara praktis ini ditujukan supaya bisa bermanfaat menjadi sumber referensi atau pembelajaran guna mengaplikasian penghitungan bahan bakar secara otomatis menggunakan microshoft *excel* supaya hasil dari penghitungan bahan bakar tersebut lebih teliti dan akurat.

É,

Þ.

 $\overline{\mathsf{R}}$ 

А

## **BAB II**

# **KAJIAN TEORI**

#### **A. Deskripsi Teori**

Sumber teori yang digunkan menjadi dasar kajian teori ialah dasar teori. Sember data ini memberikan contoh atau dasar guna wawasan metode mengenai latar belakang dari masalah. Guna membuktikan penghitungan bahan bakar yang akurat dan teliti, seseorang harus mengetahui bagaimana cara menghitung bahan bakar tersebut dengan tepat dan teliti supaya hasil dari penghitungan tersebut akurat dan teliti, serta melihat faktor apa saja yang berakibat pada pelaksanaan pemghitungan bahan bakar tersebut.

*Microsoft excel* ialah *software* aplikasi yang dipergunakan guna pengolahan angka, nilai atau formula. Aplikasi excel ini dilengkapi dengan berbagai fitur dan formula yang tidak dimiliki oleh aplikasi pengolahan angka lainya, sehingga dapat memudah seseorang untuk menugnakan aplikasi tersebut. Aplikasi ini merupakan aplikasi yang baik digunakan untuk penghitungan bahan bakar tersebut, karna hasilnya nanti akan lebih cepat dan optimal.

Aplikasi *microshoft excel* ini banyak dikenal dengan penggunaan rumus untuk menghitung nilai, pengunaan rumus itu sendiri juga memper mudah kita dalam pengolahan data yang berhubungan dengan nilai atau angka. *Microsoft excel* sendiri mempunyai banyak sekali manfaat dan keunggulan yakni :

- 1. Menciptakan catatan keuangan
- 2. Menciptakan data nilai dan data hadir
- 3. Mecari operasi kali,bagi,dan rata-rata dengan mudah
- 4. Dihitungnya kurs mata uang
- 5. Menciptakan grafik dan table dari hasil perhitungan
- 6. Menyajikan data secara rinci dan rapi

Didalam *Microsoft excel* terdapat macam-macam bagaian,berikut adalah bagian-bagian dari *microsft excel*:

1. Sel

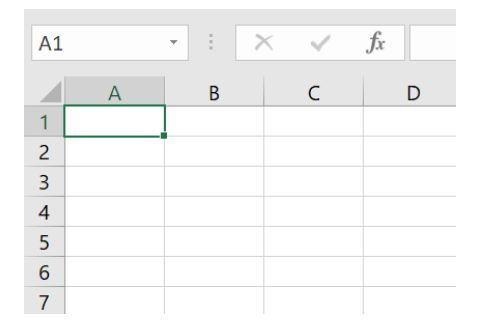

Sumber: Gambar dari dokumentasi pribadi

Gambar 2.1 sel

Sel adalah persimpangan antara baris dan kolom. Sel itu adalah tempat baris dengan kolom bertemu. Kolom diketahui oleh huruf (A, B, C), sedangkan baris diketahui dengan angka (1, 2, 3). Setiap sel memiliki nama sendiri, atau alamat sel, berdasarkan kolom dan baris.

2. Kotak Nama

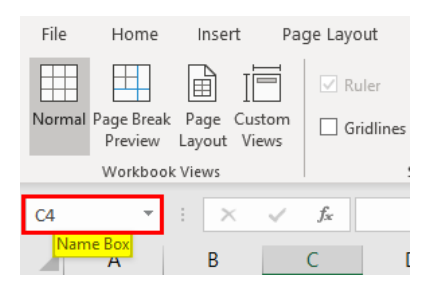

Sumber: Gambar dari dokumentasi pribadi

## Gambar 2.2 Kotak Nama

Name box, pada bagian *Microsoft Excel* yang terletak di sebelah kiri atas di bawah ribbon yang memberi informasi tentang sel yang sedang aktif. Fungsi name box adalah untuk menunjukkan posisi sel yang aktif sehingga pengguna dapat mengetahui posisi baris dan kolom sel yang sedang aktif tersebut.

3. Range sel

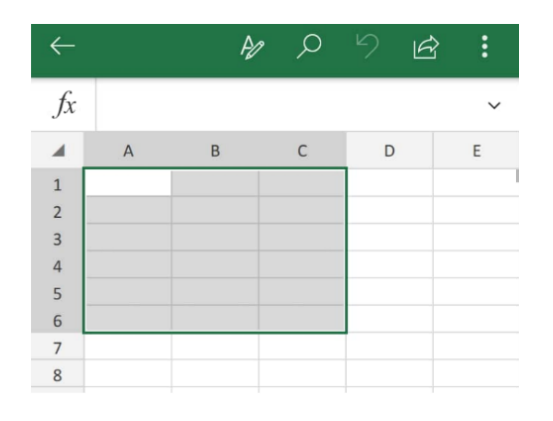

Sumber: gambar dari dokumentasi pribadi

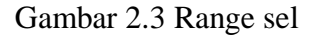

Range sel adalah kelompok dari baris, kolom, serta sel yang berada

pada worksheet/sheet

4. Select All

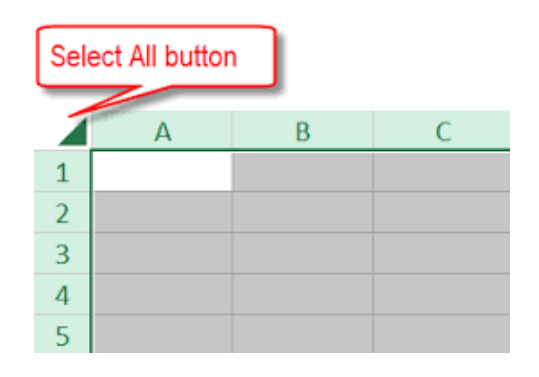

Sumber: Gambar dari dokumentasi pribadi

Gambar 2.4 Select All

Select All adalah perintah yang digunakan untuk memilih semua sel yang berada didalam worksheet/sheet.

5. Tab Split

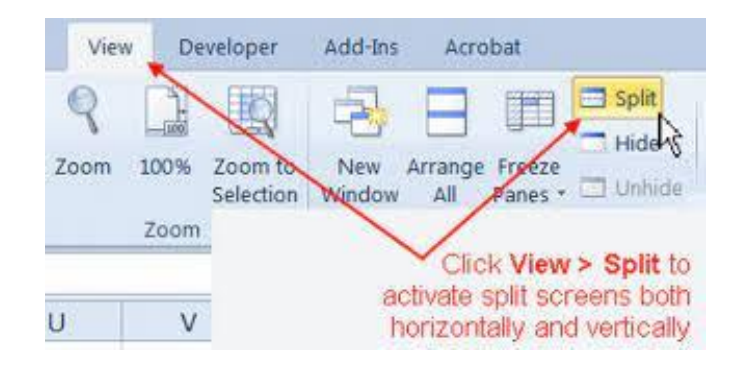

Sumber: Gambar dari www.aimyaya.com

Gambar 2.5 Tab Split

*Tab Split* adalah fitur berfungsi membagi tampilan pada *WorkSheet* menjadi beberapa bagian. *Split Cell* sangat berguna untuk melihat data yang berjauhan secara bersamaan. Dengan *Split Cell* ini, kita tidak perlu *hide row* atau column atau scroll-scroll berulang untuk melihat data yang jaraknya berjauhan.

6. Tab Sheet

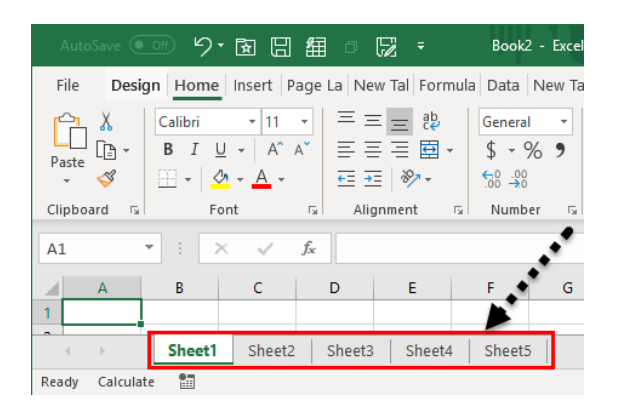

Sumber: Gambar dari dokumentasi pribadi

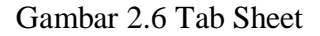

Tab sheet adalah tombol yang memiliki fungsi untuk memudahkan dalam mengenali lembar kerja yang meliputi pengubahan nama, diberikannya warna, dipindahkan dan dihapus tab pada lembar kerja.

7. Navigasi Sheet

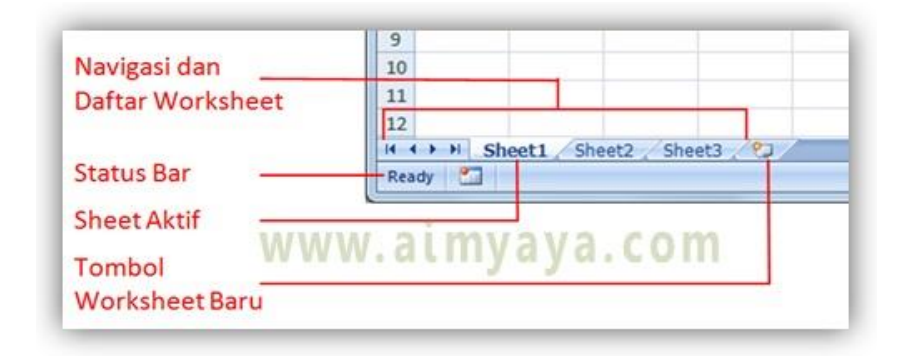

Sumber: Gambar dari www.aimyaya.com

Gambar 2.7 Navigasi Sheet

Sedangkan navigasi sheet ialah tombol yang berfungsi guna beralih dari

lembar kerja satu ke lembar kerja yang lainnya.

 $X \nightharpoonup T$  + (\* - Calibri  $\overline{\mathbf{r}}$   $\overline{\mathbf{r}}$ TUGAS KIT KE 2 - Microsoft Excel File Home Insert Page Layout Formulas Data Review View & Cut 轟 Calibri  $+11$   $+$   $A^*$   $A^*$  $\epsilon = \frac{1}{\sqrt{2\pi}} \frac{1}{\sqrt{2}}$ http:Text General  $\frac{1}{\sqrt{2}}$   $\frac{1}{\sqrt{2}}$  Copy  $\sim$ Paste<br>Paste<br>
Y Format Painter Conditional ■■■健健團Merge & Center ▼  $\frac{100}{200}$  - % ,  $\frac{4.0}{00}$  - .00 **B**  $I \subseteq \mathbf{V}$   $\subseteq$   $\left| \bigoplus_{i=1}^{n} \mathbf{V} \right| \longrightarrow \mathbf{A}$ Formatting \* Number Clipboard Font  $\overline{\omega}$ Alignment r.  $F4$  $\mathbf{v}$  (  $f_{\kappa}$  =VLOOKUP(D4;SOUNDING;3)  $\overline{D}$  $\overline{M}$  $\overline{A}$  $B$  $\mathsf{C}$ G  $\overline{H}$  $\,1\,$  $\begin{array}{c|c}\n\hline\n2 & 3 \\
\hline\n3 & 4 \\
\hline\n5 & 6 \\
\hline\n7 & 8\n\end{array}$  $\overline{\text{S1}}$  $s<sub>2</sub>$  $V<sub>1</sub>$  $V<sub>2</sub>$ **HSL**  $\overline{\mathbf{5}}$ 8 3850 4900 4375  $\overline{9}$ 10  $\frac{11}{11}$ Sumber: Gambar dari dokumentasi pribadi

#### 8. Rumus *Vlookup*

 Rumus *VLOOKUP* ialah rumus yang digunakan guna memilih dokumen terhadap kolom pertama pada suatu tabel data. Dan akan menghasilkan nilai dari sel manapun di baris yang sama pada tabel.

9. Rumus Sum

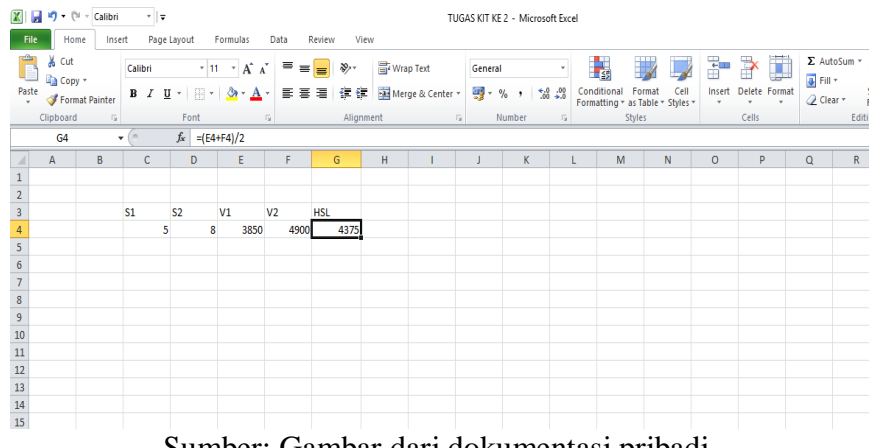

Sumber: Gambar dari dokumentasi pribadi

Gambar 2.9 Rumus Sum

Rumus Sum ialah rumus yang berfungsi guna menjumlahka nilai

atau dokumen range.

10. Tabel *Sounding*

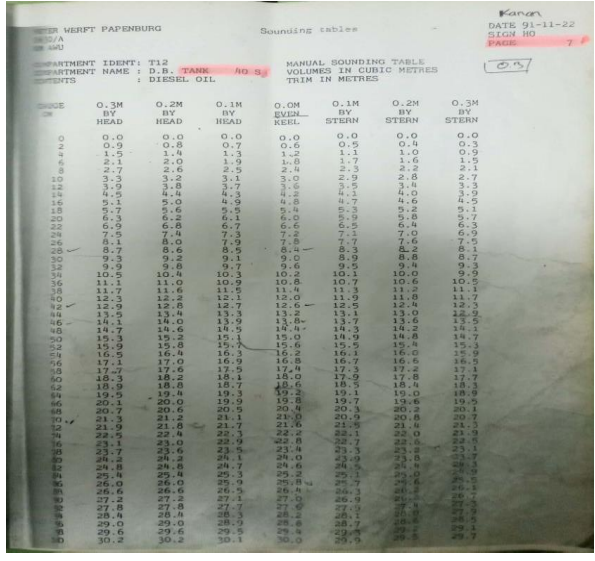

Sumber: Dokumentasi pribadi

Gambar 2.10 Tabel *Sounding*

Tabel sounding adalah suatu tabel yang digunakan untuk mencocokan nilai dari hasil soundingan pada tangki dengan nilai asli (Perbandingan) yang terdapat pada tangi tersebut.

1. Pengertian draft

Draft kapal atau dapat disebut juga sebagai sarat kapal merupakan jarak tegak yang diukur dari [lunas](https://id.wikipedia.org/wiki/Lunas) [kapal](https://id.wikipedia.org/wiki/Lunas) sampai dengan bidang permukaa air, semakin banyak muatan kapal maka akan semakin dalam kapal masuk ke dalam air. Draft ini digunakan untuk menentukan kedalaman air pada rute pelayaran yang dilewati kapal dan kedalaman air di dermaga.

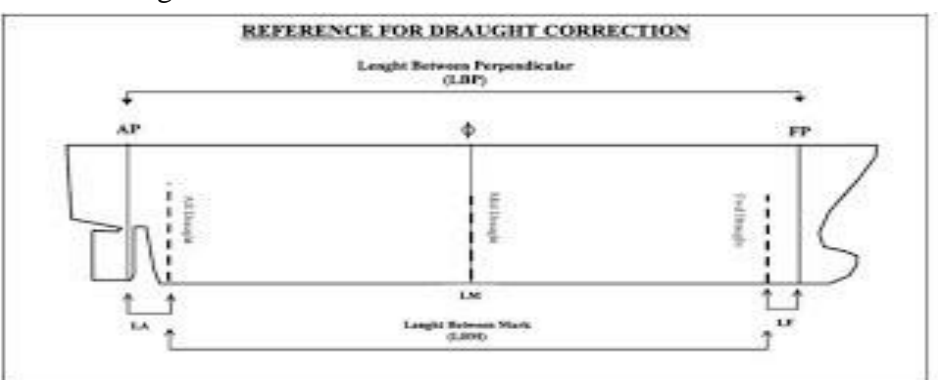

Sumber : Gambar dari buku

# Gambar 2.11 draft

#### 2. PengertianTrim

Trim adalah sudut kemiringan pada kapal secara membujur. Pengukuran Trim biasayan menggunakan ukuran inci yang dapat dinyatakan sebagai positif dan negatif. Trim sendiri dibagi menjadi 3 bagian, yaitu even keel, trim by the head, dan trim by the stern.

3. Macam-macam Trim

a.*Trim by Head*

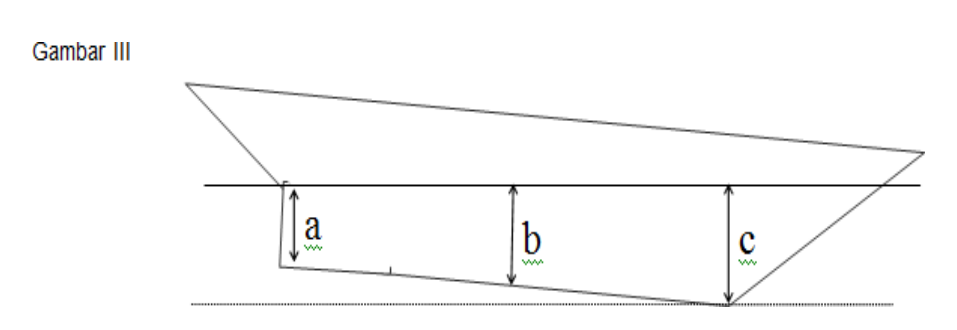

Sumber:Gambar dari buku

Gambar 2.12 Trim by Head

*Trim by Head* dimana pada kondisi Trim ini posisi kapal lebih condong kearah depan, jadi posisi buritan lebih tinggi daripada posisi Haluan kapal.

b.*Trim by Stern*

Gambar II

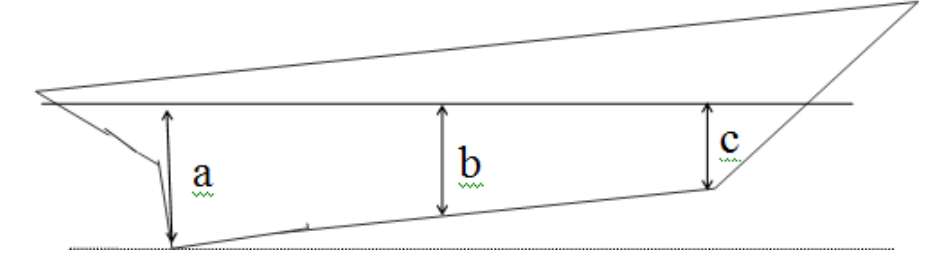

Sumber: Gambar dari buku

Gambar 2.13 Trim by Stern

*Trim by Stern* dimana pada posisi trim ini posisi sebuah kapal lebih condong ke belakang, jadi posisi Haluan kapal lebih tinggi dari pada posisi buritan kapal.

c. *Trim Even Keel*

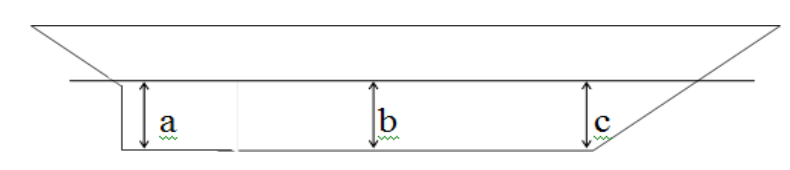

Sumber: Gambar dari buku

Gambar 2.14 Trim Even Keel

*Even keel* adalah pada saat posisi kapal terbaring sejajar di air, kedepan dan belakang lalu melintang sehinga posisi Haluan dan buritan sejajar atau sama rata.

4. Pengertian pengukuran bahan bakar pada tangki kapal

Tatacara pengambilan data bahan bakar pada tangki dikapal dapat dilakukan secara manual dan pengukuran bahan bakar ini dilakukan setiap hari atau disaat melakukan bunker, pengukuran ini dilakukan karena untuk memantau jumlah dari bahan bakar yang berada dalam tangki kapal. Pengukuran bahan bakar dapat dilakukan dengan dua cara yakni dengan cara souding dan ullage.

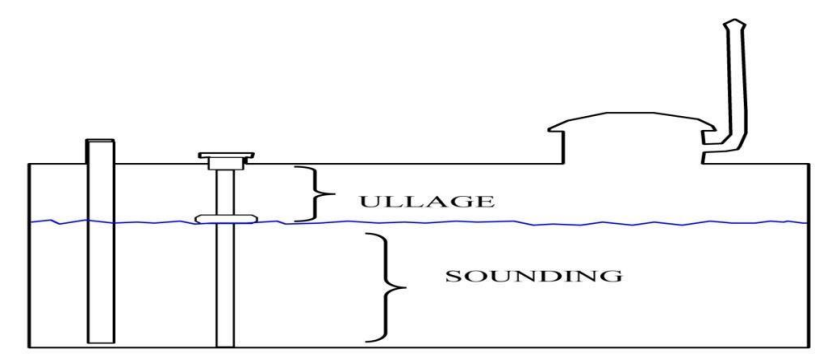

Sumber : Gambar dari buku

Gambar 2.15 Macam-macam pengukuran

#### a. *SOUNDING*

*Sounding* adalah suatu cara untuk mengetahui jumlah muatan cairan (volume) yang berada di dalam tanki kapal.

- 1. Teknik *sounding* dilakuan guna menilai tingginya minyak yang ada didalam tangki bahan bakar yang memiliki viskositas ringan, sehingga saat *mensounding tape* bisa dilakukan hingga kedasar tangki, contohnya : Disel Oil (DO).
- 2. Peralatan yang dapat dimanfaatkan untuk melakukan proses *sounding* yakni "*SOUNDING TAPE"*

# b. *ULLAGE*

*Ullage* sendiri adalah cara untuk mengetahui ketingian dari volume tangki atau permukaan cairan tangki dengan cara melakukan pengukuran jarak dari antara permukaan muatan dengan bagian atas atap tangki (*Top Tank*).

- 1. Metode *ullage* ini dilakukan untuk mengukur ketinggian miyak dalam tangki dengan viskositas tinggi, sehingga dalam pengukuran ini hanya bisa dilakukan dari permukaan cairan didalam tangki hingga (top tank). Contohnya : Minyak fuel oil (FO).
- 2. Alat yang dapat digunakan untuk melaku metode pengukuran *ullage* adalah UTI.

#### c. Alat-alat *Sounding*

#### 1. *Sounding Tape*

*Sounding tape* merupakan alat yang berfungsi untuk mengukur kedalam cairan didalam tangki, jika tangki tersebut adalah tangki *ballast* atau tangki air tawar maka *sounding tape* dapat kita lumuri dengan *water paste*/ pasta air, begitu pula sebaliknya jika tangki yang akan diukur adalah tangki bahan bakar/ fuel maka kita dapat menggunakan *gasoline paste*. Karena dari kedua pasta tersebut dapat menghasilkan warna yang berbeda-beda jika dicelupkan kedalam tangki atau cairan yang sesuai dengan kegunaanya.

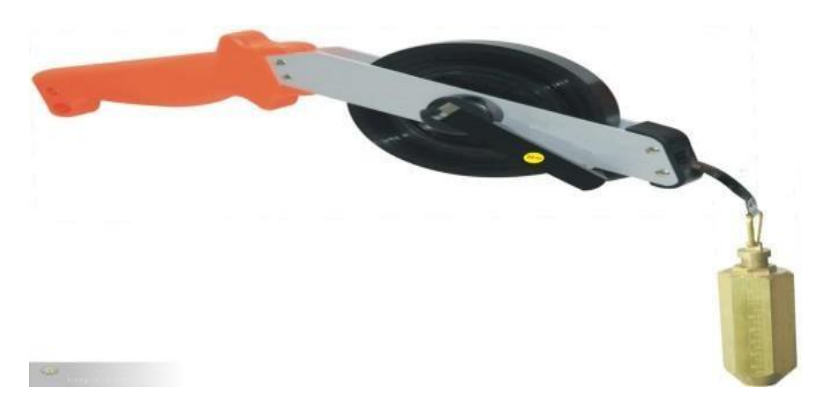

Sumber : Gambar dari buku

# Gambar 2.16 *Sounding tape*

# 2. *UTI (Ullage Temperature and interface)*

*UTI (ullage Temperature and interface)* adalah alat yang dapat mengkur muatan dalam tangki dengan cara membaca temperature muatan, *ullage* bidang muatan/ oil,dan bidang air dengan (pembacaan minyak atau air diperbedakan dari suara yang diciptakan dari alat tersebut.

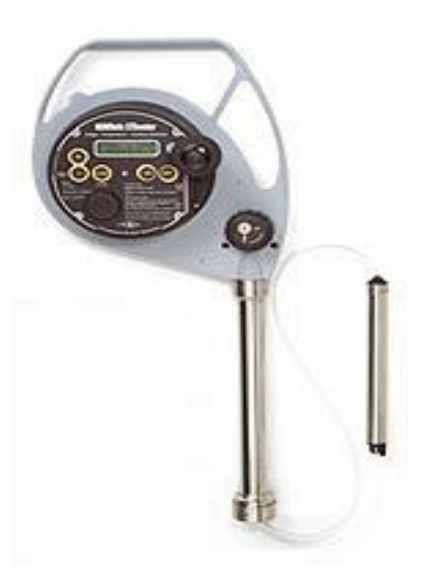

Sumber : Gambar dari buku

Gambar 2.17 *UTI (Ullage Temperature and interface)*

*3. Thermometer*

*Thermometer* ialah perlengkapan ukur yang berfungsi guna menilai suhu (temperatur). Thermometer yang dapat dipergunakan untuk mengukur cairan adalah thermometer air raksa, *Thermometer* air raksa atau merkuri sendiri bisa mengukur suhu dikarenakan cairan tersebut bisa mengembang dan menyusut sesuai dengan paparan suhu yang diterima saat melakukan pengukuran. Termometer air raksa ini dapat digunakan juga untuk menentukan suhu cairan, dan uap.

Sumber : Gambar dari buku

.<br>Marchaelberger Marchaelber

 $85x$ 

Gambar 2.18 *Thermometer*

# *4. Gasoline Paste*

*Gasoline paste* adalah indikator paste paling efektif yang digunakan untuk mendeteksi ketinggian atau kadar cairan minyak/petroleum. Apabila gasoline ini telah dioleskan pada alat ukur dan dicelupkan kedalam tangki yang berisikan cairan atau bahan bakar akan berubah warna, dari perubahan warna gasoline yang dioleskan pada alat ukur tersebut kita dapat mengetaui berapa volume cairan atau bahan yang ada dalam tangki tersebut.

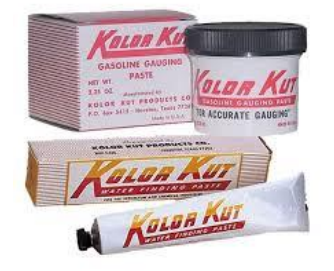

Sumber : Gambar dari buku

Gambar 2.19 Gasoline Paste

#### **B. KERANGKA PENELETIAN**

Untuk membantu pembaca mengerti penulisan skripsi ini, peneliti membuat kerangka pemikiran yang menjawab pertanyaan kunci penelitian secara kronologis berdasarkan teori dan konsep yang ada. Di bawah ini adalah struktur kerangka penelitian yang dibuat oleh peneliti untuk pemahaman pembaca.

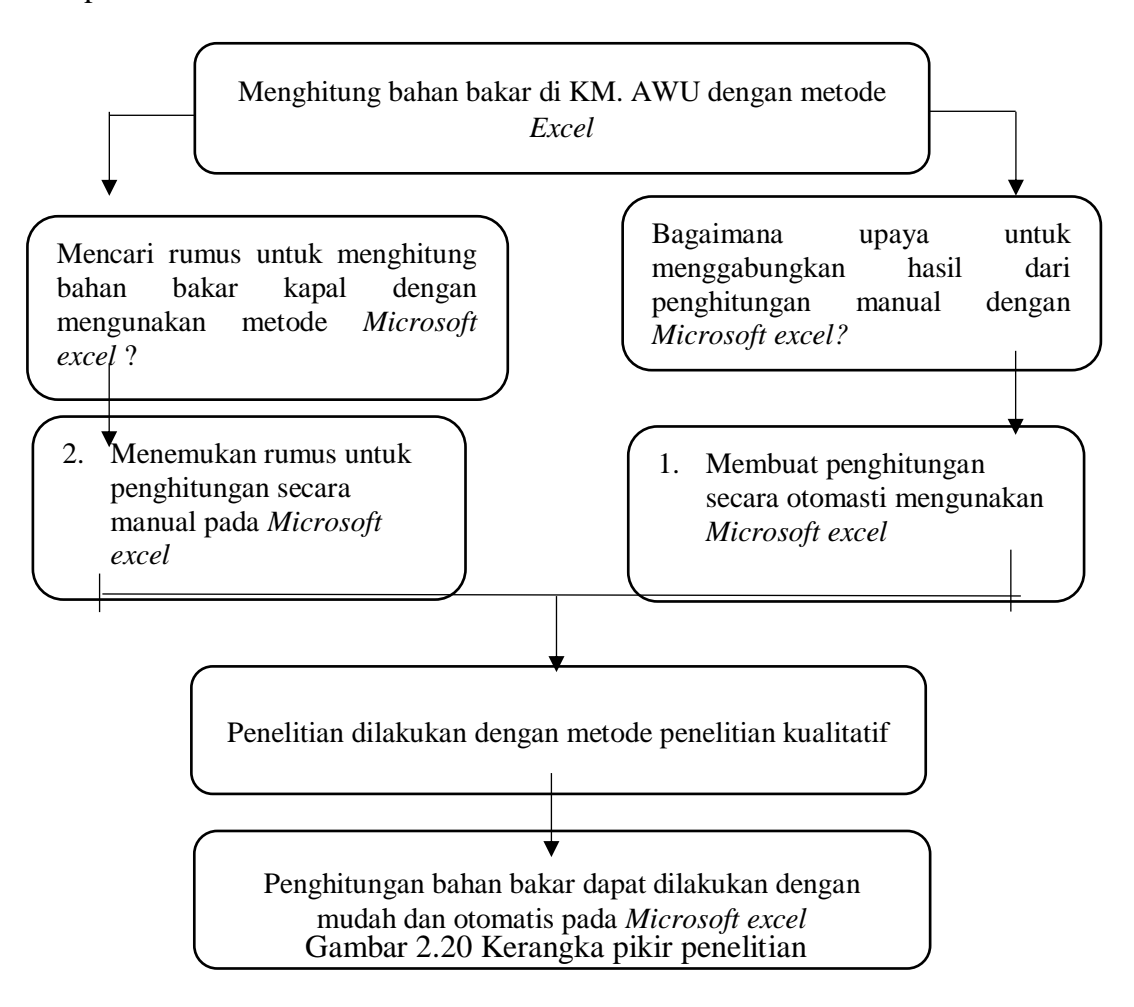

Dengan menggunakan struktur di atas, bisa memahami topik yang sedang dibahas, yaitu perhitungan bahan bakar dalam KM. AWU dengan Metode Excel. Berlandaskan pembahasan ini, peneliti ingin melihat apa yang salah dalam perhitungan bahan bakar untuk kapal dan apa akibat yang

ditimbulkan dari penyebabnya. Langkah-langkah kemudian diambil untuk mengidentifikasi masalah yang mungkin muncul.

# **BAB V**

# **SIMPULAN DAN SARAN**

#### **A. Simpulan**

Sebagai akhir dari penulisan skripsi ini, peneliti akan mengambil beberapa kesimpulan dan saran dari hasil pembahasan diatas semoga dapat bermanfaat sebagai pengetahuan dan saran mengenai pengoprasian *Microsoft Excel* yang berguna untuk membantu penghitungan bahan bakar di kapal.

Berdasarkan hasil pengembangan, maka bisa diambil beberapa hal dan manfaat tentang penggunaan *Microsoft Excel* untuk penghitungan bahan bakar di kapal KM. Awu :

- 1. Penghitungan bahan bakar dengan *Microsoft Excel* sebagai alat penghitungan bahan bakar dikapal sangatlah penting, sebab pembuatannya dibuat supaya mudah digunakan dalam penghitungan bahan bakar di kapal dengan mudah, cepat, dan akurat.
- 2. Penggabungkan metode penghitungan bahan bakar diatas kapal menggunakan aplikasi *Microsoft Excel* yang perlu beberapa perubahan pada komponen, seperti pengubahan format buku table sounding menjadi *soft file Microsoft Excel*,program pengembangan ini dapat membantu pekerjaan masinis atau *Engineer* dengan cepat dan akurat.

#### **B. Keterbatasan Penelitian**

Dalam melaksanakan penulisan skripsi ini masih terdapat beberapa keterbatasan penelitian yang dihadapi oleh peneliti. Berikut ini adalah beberpa keterbatsan yang dialami oleh peneliti dalam melaksanakan penelitian:

- 1. Terbatasnya waktu saat melaksanakan penelitian diatas kapal dikarenakan pda waktu melaksanakan penelitian, peneliti tidak hanya berfokus kepada Penghitungan bahan bakar saja, melainkan juga kepda seluruh pekerjaan mesin diatas kapal.
- 2. Menyusun formula untuk menentukan rumus yang tepat guna penghitungan bahan bakar karena banyaknya rumus yang ada pada aplikasi tersebut. Sehingga menjadi sedikit kendala keterbatasan peneliti dalam menentukan rumus.

# **C. SARAN**

Berdasarkan dari hasil penelitian mengenai pengembangan yang telah dilaksanakan, peneliti mendapati makna yang dimana dapat di jadikan saran Bagi pembaca atau pengembang selanjutnya, yaitu :

1. Agar *engineer* memahami dan lebih teliti dalam pengunaan aplikasi *Microsoft Excel* karena dalam sistem *Microsoft Excel* adapun kelemahanya yakni terjadinya eror pada sistem yang dapat mengkibatkan terganggunya proses pengitungan bahan bakar atau data yang dapat hilang. Karena pada dasarnya aplikasi *Microsoft Excel* ini dapat membantu *engineer* untuk menghitung bahan bakar diatas kapal dengan mudah dan cepat.

2. Sebaiknya sebelum menggunakan sistem penghitungan dengan Microsoft Excel ini pengguna harus sudah memastikan data-data yang berhubungan dengan pehitungan bahan bakar sudah dimasukan dengan benar supaya tidak terjadi kesalahan pada saat melakukan penghitungan bahan bakar.

Sebaiknya dalam melaksanakan penghitungan bahan bakar menggunakan *Microsoft Excel* karena dengan menggunakan aplikasi tersebut dapat membantu memudahkan dalam menghitung bahan bakar serta lebih efisien waktu dan mendapatkan hasil yang akurat. Sedikit pengembangan dan dengan pengembangan itulah sangat berpengaruh dalam melakukan pekerjaan.